#### **MESA MOVEit Transfer Password Expiration Guidelines**

These guidelines pertain to all production Gainwell Technologies MOVEit Transfer User Accounts in the MESA system.

Users are made aware of pending password expirations on the MOVEit Transfer Home page. See the screenshot example below.

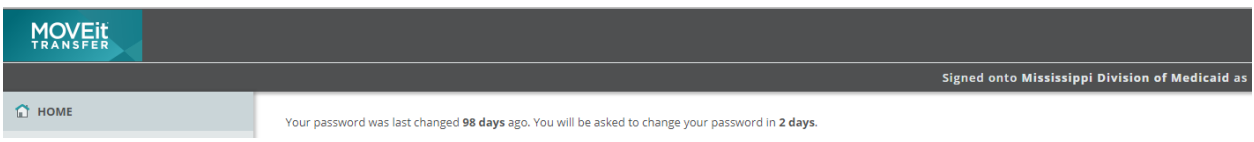

Prior to expiration, users will also receive Password Age Warning notifications sent to the contact email address associated to the MOVEit user profile (user-maintained distribution lists are acceptable). The contact email address can be updated from MY ACCOUNT located on the banner page of the Gainwell MOVEit Transfer web application [\(https://fts.msxix.net/\)](https://urldefense.com/v3/__https:/fts.msxix.net/__;!!LqLi6nfLPheP!KleUDcxNHkL6E4nUVs-nntFnq4PHfCb4Ew5686lh53Ww5axIdeBz2jJkkuclzYFhGol_9xxR06TJ4fot5h_FjGK9Y3ei-g$).

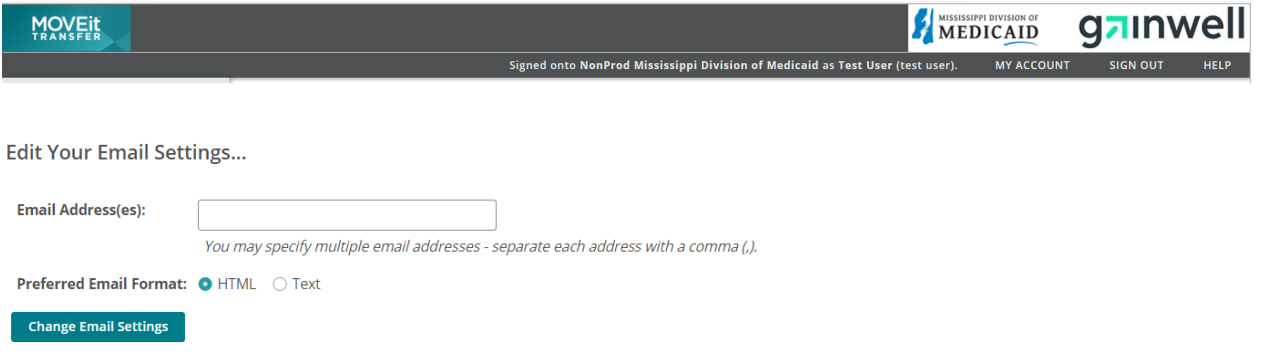

Password Age Warning email example below:

#### **Your Password Will Expire Soon**

We require that passwords be changed every 60 days and your password will expire in 2 days.

Please use the following URL to connect to our system and enter your existing username ("TP0XXXXX") and old password when prompted.

( [https://fts.msxix.net?InstID=9999](https://fts.msxix.net/?InstID=9999) )

If you need assistance, please contact MS MMIS EDI Helpdesk at / [ms\\_edi\\_helpdesk@gainwelltechnologies.com.](mailto:ms_edi_helpdesk@gainwelltechnologies.com)

Regards, Mississippi Division of Medicaid Notification Service Passwords can be updated from MY ACCOUNT located on the banner page of the Gainwell MOVEit Transfer web application [\(https://fts.msxix.net/\)](https://urldefense.com/v3/__https:/fts.msxix.net/__;!!LqLi6nfLPheP!KleUDcxNHkL6E4nUVs-nntFnq4PHfCb4Ew5686lh53Ww5axIdeBz2jJkkuclzYFhGol_9xxR06TJ4fot5h_FjGK9Y3ei-g$).

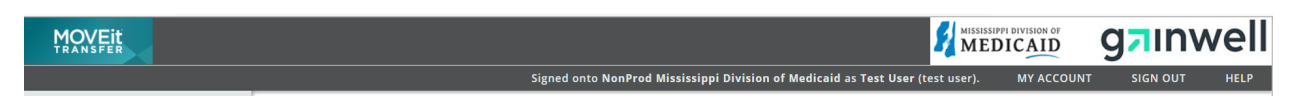

Enter the existing password and select either "Use Suggested Password" or "Type Custom Password". Once complete, select "Change Password".

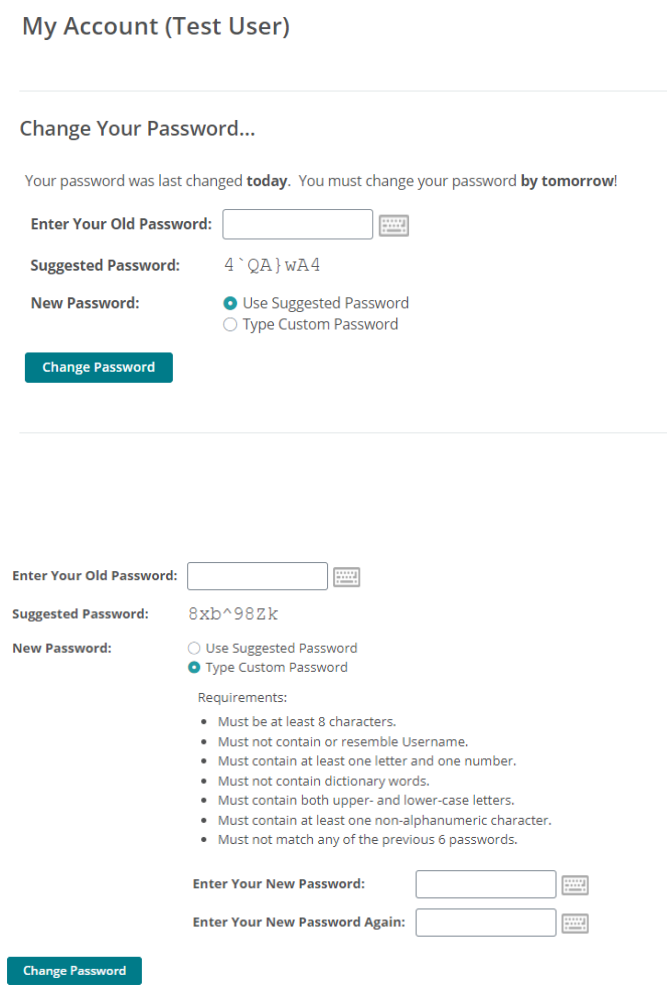

### In the event users have forgotten their current password, select the "Forgot Password?" link.

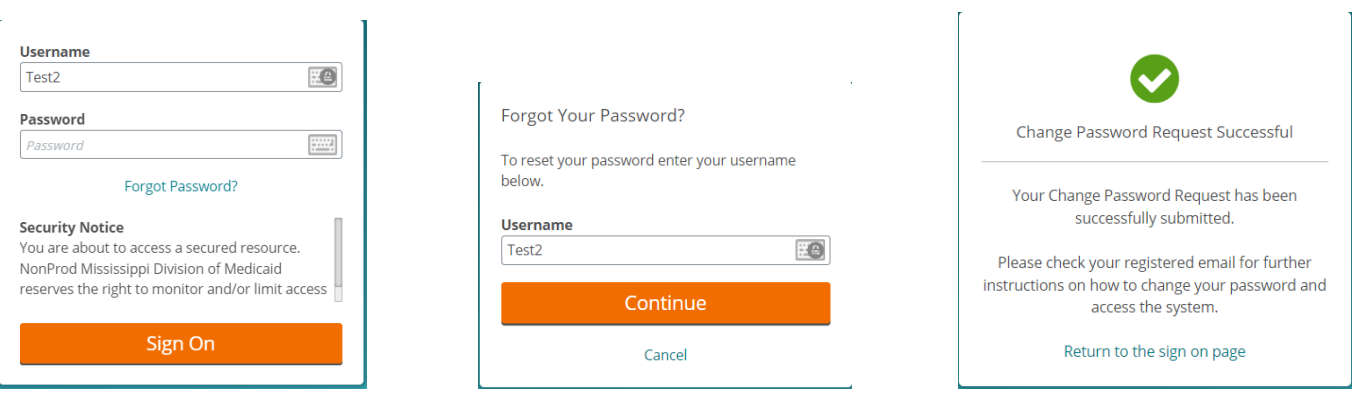

The following email is sent when a user fails to update their password within the allotted timeframe. Example below:

# **Password Expiration Notification**

Your "TP0XXXXX" account has been suspended because you have not changed your password in the last 60 days.

If you need to reactivate your account, you will need to contact MS MMIS EDI Helpdesk at / [ms\\_edi\\_helpdesk@gainwelltechnologies.com](mailto:ms_edi_helpdesk@gainwelltechnologies.com).

Sorry,

Mississippi Division of Medicaid Notification Service

### The following email is sent when a user account has not been utilized within an allotted timeframe. Example below:

# **User Account Expiration Notification**

Your 'TP0XXXXX' account with Mississippi Division of Medicaid has expired.

If you need to reactivate your account, you will need to contact MS MMIS EDI Helpdesk at / [ms\\_edi\\_helpdesk@gainwelltechnologies.com.](mailto:ms_edi_helpdesk@gainwelltechnologies.com)

Sorry,

Mississippi Division of Medicaid Notification Service

The following email is sent when a user attempts to utilize the "Forgot Password?" feature when an account that is either Suspended or Expired. Example below:

# **Password Change Request Denied**

A request to automatically change the password for your "TP0XXXXX" account has been denied. Your account is not allowed to request password changes.

If you need to change your password, you will need to contact MS MMIS EDI Helpdesk at / [ms\\_edi\\_helpdesk@gainwelltechnologies.com](mailto:ms_edi_helpdesk@gainwelltechnologies.com).

Sorry,

Mississippi Division of Medicaid Notification Service

\*\*Users will be issued a temporary password, which must be changed upon first logon via the web application.

# **Special note to Trading Partners and Vendors who primarily utilize SFT connectivity**

While your primary form of file transfer is via SFTP, you may recall that the ID, Password and SSH Key are required.

Expired passwords are only able to be updated via the MOVEit Transfer web application. While logging onto the web application, the ID and password are required. In addition, multi-factor authentication is also required. The code can be retrieved either by smart phone or through email. If multiple people will be logging on with your organization's ID, it is acceptable for you set up the MFA using the email option with a distribution list. \*\*MFA setup tips are provided below.

When the user ID is expired, your SFTP script may appear to successfully sign-on; however, you will not have permissions to transfer files.

If your password is expired, it is recommended that you stop your SFTP script and update your password accordingly. Too many attempts to connect with an invalid password with disable the account.

If you are issued a temporary password, do not apply it to your SFTP script as temp passwords must be updated upon first logon. Temp passwords will allow your SFTP script to successfully sign-on; however, you will not have permissions to transfer files. Passwords can only be updated via the MOVEit Transfer web application.

# **MFA Setup and Tips**

MFA is established when logging onto the web application the first time.

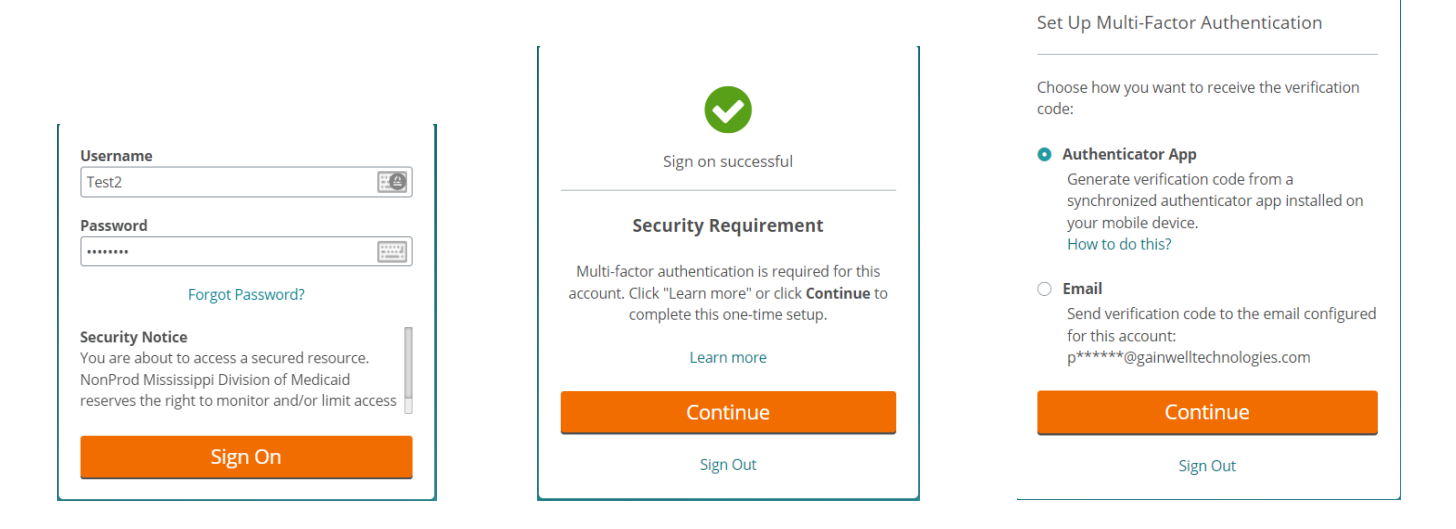

In the event the user opts for the Authenticator App and selects "Continue", further instructions are presented.

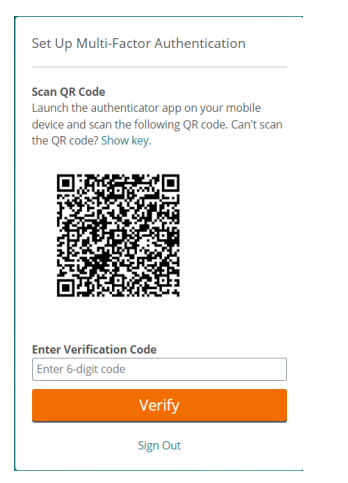

In the event the user opts for Email and selects "Continue", an email with the verification code is sent to the email address on the user account.

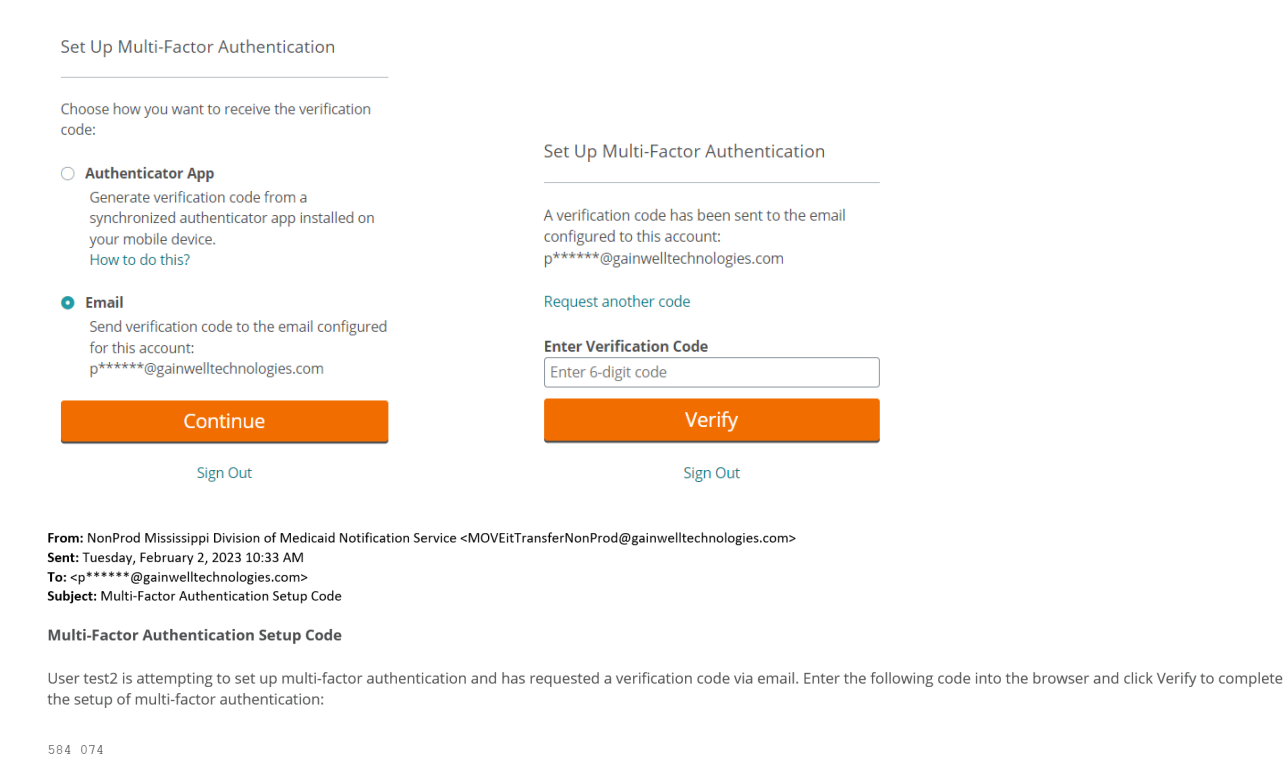

Regards, NonProd Mississippi Division of Medicaid Notification Service

#### Either option ends with a confirmation.

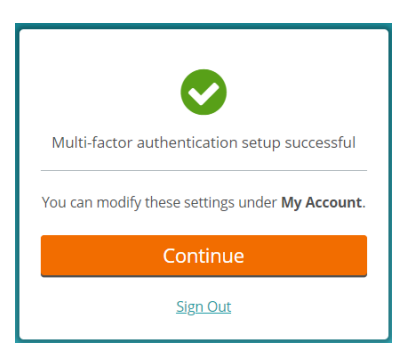